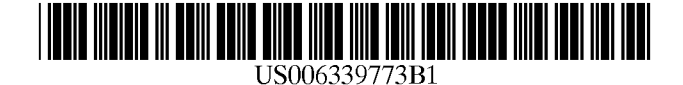

(10) Patent N0.: (45) Date of Patent:

## (12) United States Patent

Rishe

## (54) DATA EXTRACTOR

- (76) Inventor: Naphtali Rishe, 100 Lincoln Rd., Miami Beach, FL (US) 33139
- ( \* ) Notice: Subject to any disclaimer, the term of this patent is extended or adjusted under 35 U.S.C. 154(b) by 0 days.
- (21) Appl. No.: 09/415,998
- (22) Filed: Oct. 12, 1999
- (51) Int. Cl.7 .............................................. .. G06F 17/30
- (52) US. Cl. ............................ .. 707/4; 707/10; 707/101
- (58) Field of Search .............................. .. 707/1, 4, 5, 6, 707/101, 10; 709/217, 250, 202; 345/357;

395/200.47, 200.8; 705/3, 39, 40

## (56) References Cited

## U.S. PATENT DOCUMENTS

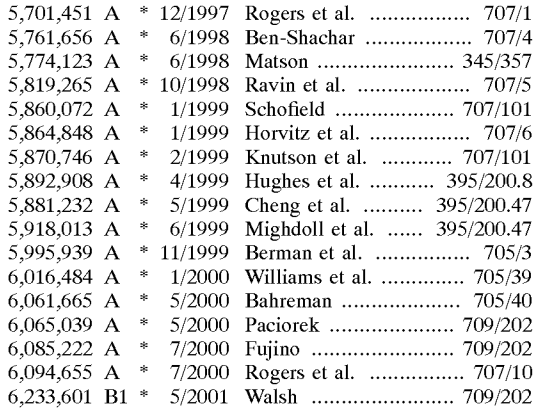

#### OTHER PUBLICATIONS

Products Visual Design and Cross—Platform Execution http://www.datajunction.com/products/cambio\_technical.html.

GlimpseGate glimpsegate/. http: //phones.cybercell.net/~hsf/sources/

US 6,339,773 B1

Jan. 15,2002

4.1 Overview http://slWWW.enc.iis.sinica.edu/SSDA/help files/citihelp.html.

Help on Citibase Data Extraction http:biscu.its.yale.edu/ SSDA/helpfiles/citihelp.html.

HTML Presentation http://WWW.fortnet.org/ForNet/HTML/ Presentation/stats/.

HTML2TEXT vl. 51 Http://WWW.telekabel.nl/sprinter/ Wieger/html2txt.htm.

HTMLess 2.0 http://elanor.sci.muni.cz/ar/ar407\_Sections/ neWs19.html.

SAC Software Agent Corporation Presents The Search Agent http://WWW.io.com/~sac/.

LaWrence Steve et al., IEEE Internet Computing, "Context and Page Analysis for Improved Web Search," Jul.—Aug. 1998, pp. 38—46.

\* cited by examiner

Primary Examiner—Wayne Amsbury

Assistant Examiner—Thuy Pardo

(74) Attorney, Agent, or Firm—Rosenman & Colin LLP

## (57) ABSTRACT

A data extractor system for extraction, deformatting, and postformatting of data available on the WWW. A user, connected to the Internet/Web, contacts a fee-based inter mediate data service Which provides an interface to deter mine various aspects of the user's query, including output format. The intermediate data service generates a Java stripping agent Which is sent to the user's broWser to interface With a third party data provider. The Java stripping agent contains the knowledge to strip aWay the formatting of user interfaces. The system will allow buffering and streamlining betWeen the user and Web data providers; converting visual presentation of information into data for further processing, translating one data request into a cascade of data requests and pasting results together, filtering data output; alloWing a variety of presentations of data different from the original presentation; optional dataflow between the user's applications and the third-party data providers bypassing interactive interfaces.

## 32 Claims, 9 Drawing Sheets

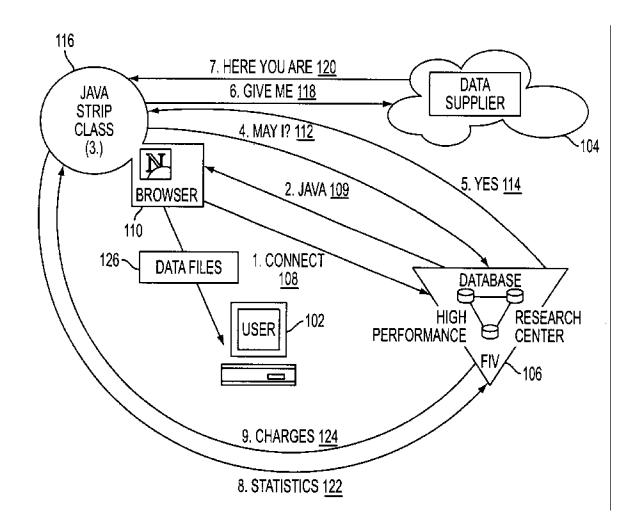

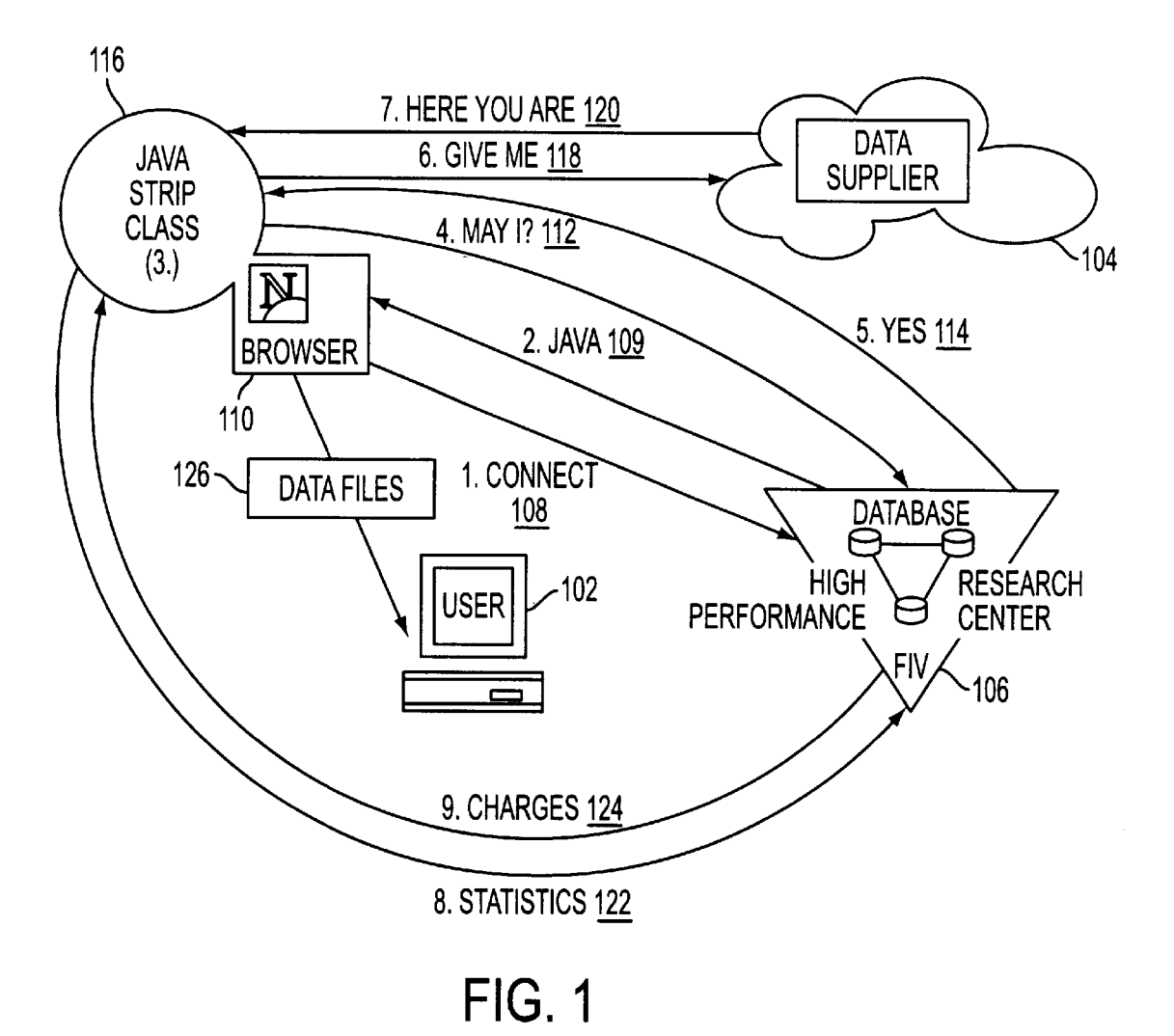

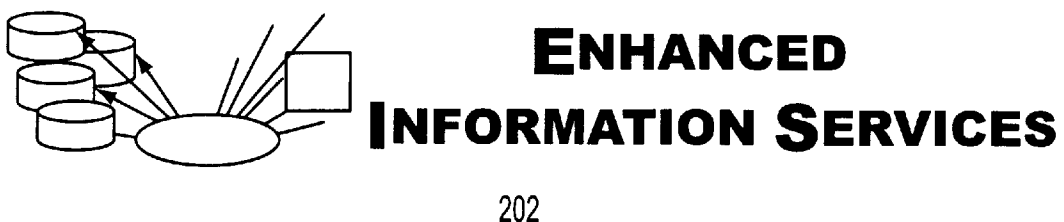

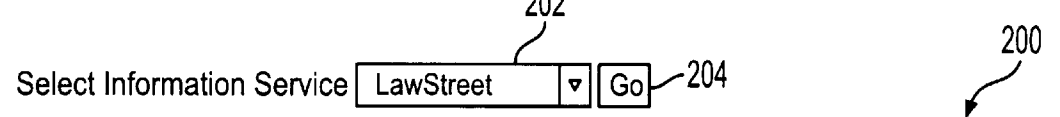

- 206 With this application you may get enhanced data from various Information<br>Services Providers
- $_{208}\sim$   $\cdot$  You can save results of your query as various data formats. V You can  $\cdot$  You can save results of your query as various make advanced ad-hoc queries  $\leftarrow$  210
- 212 As example, you can see the result of query to "Sears" via BellSouth:
	- $\Box$  Text(tab-delimited) format,
	-
	- $218 \rightarrow B$  HTML format,<br> $218 \rightarrow B$  Excel format,
	- 220 <del>D</del> Microsoft Access format.

# FIG. 2

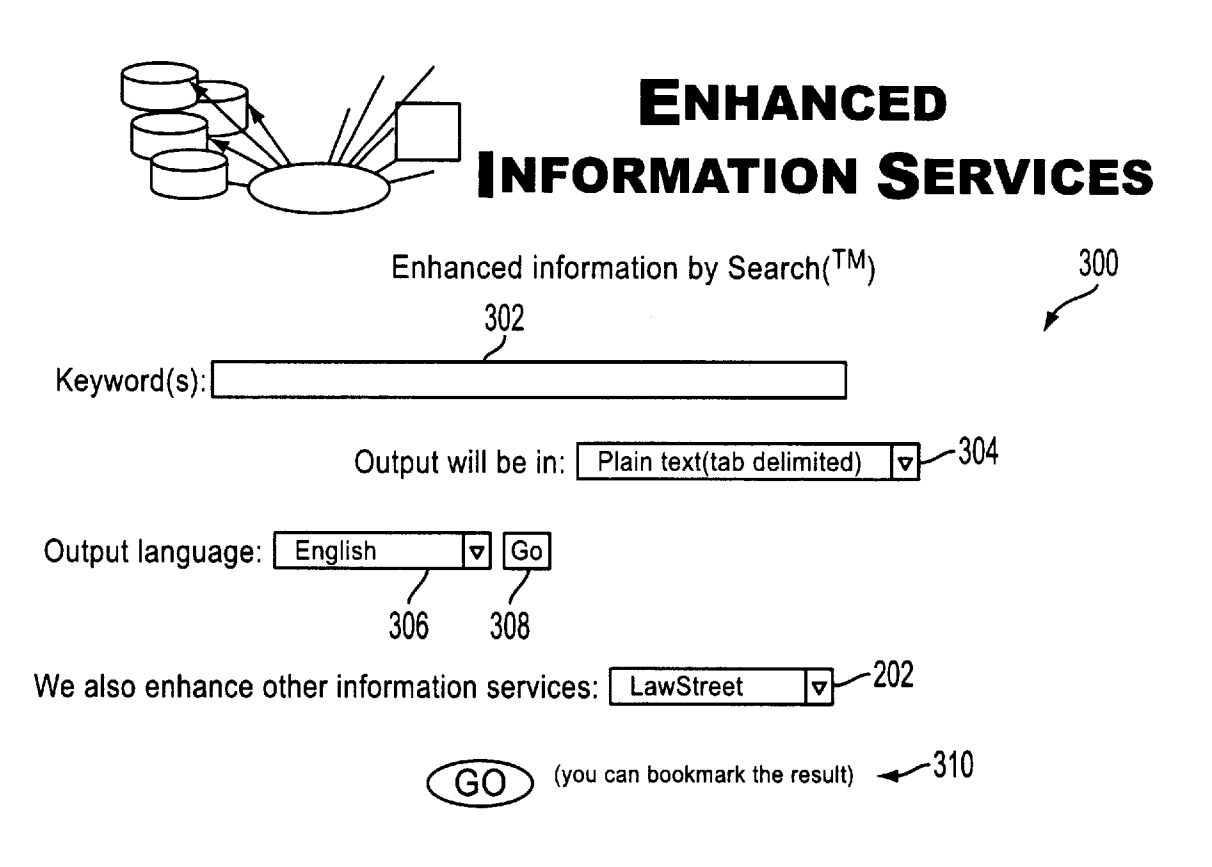

FIG. 3

ALLSTATE INSURANCE COMPANIES-SALES OFFICE-JASPER-SEARS BLDG 714 PARKLAND SHO MIRACLE EAR AT SEARS 2550 GALLERIA CIR HOOVER AL 35244 (205)<br>SEARS A FRANK SEAT COVERS 2311 7TH AVE S BIRMINGHAM AL AL SEARS A FRANK SEAT COVERS 2311 7TH AVE S BIRMINGHAM AL 3523 SEARS CARPET & UPHOLSTERY CLEANING ALSO ALSO ALGO AL AL AL COLORED AND ALL COLORED AND ALL COLORED AND ALGO AL SEARS CONTRACT SALES WAREHOUSE 907 ALTON PKWY BIRMINGHAM AL AL 3521<br>SEARS HEARING AID CENTER 2550 GALLERIA CIR BIRMINGHAM AL 3524 SEARS HEARING AID CENTER 2550 GALLERIA CIR BIRMINGHAM AL 3524 SEARS HEARING AID SYSTEMS 7580 CRESTWOOD BLVD BIRMINGHAM AL 3521<br>SEARS OPTICAL 3000 RIVERCHASE GALLERIA HOOVER AL 35244 35244 (205) 987-28 RIVERCHASE GALLERIA HOOVER AL 35244 (205) 987-28<br>EANING 1205) 987-28 SEARS PLUMBING & DRAIN CLEANING<br>
SEARS PORTRAIT STUDIO 6550 AARON ARONOV DR FAIRFIELD<br>
SEARS PORTRAIT STUDIO 6550 AARON ARONOV DR FAIRFIELD AI 35064 (205) SEARS PORTRAIT STUDIO ARRON ARONOV DR FAIRFIELD AL 35064 (205<br>BIRMINGHAM AL (205) 599-73 SEARS PORTRAIT STUDIO BIRMINGHAM AL (205) 599-73 SEARS PORTRAIT STUDIO 2550 GALLERIA CIR BIRMINGHAM AL 35244 (205 SEARS RENT A CAR 2301 3RD AVE S<br>SEARS ROEBUCK & CO 2500 RIVERCHASE GALLERIA HOOVER AL 35233 (205 SEARS ROEBUCK 8 CO 2500 RIVERCHASE GALLERIA HOOVER AL 35244 (205 SEARS ROEBUCK AND CO 2500 GALLERIA CIR BIRMINGHAM AL 35244 (205 SEARS ROEBUCK AND CO-APPAREL BOY'S 7500 CRESTWOOD BLVD BIRMINGHAM SULTY ALL THE SEARS ROEBUCK AND CO-AUTO CENTER 2500 RIVER CHASE RD SEARS ROEBUCK AND CO-AUTO CENTER 2500 RIVER CHASE RD BIRMINGHAM ALL AL SEARS ROEBUCK AND CO-GENERAL INFORMATION 715 PARKLAND SHOPPING CTR N JASP SEARS ROEBUCK AND CO-HOME APPLIANCES & ELECTRONICS 715 PARKLAND SHOPPING CT<br>SEARS ROEBUCK AND CO-LAWN & GARDEN 715 PARKLAND SHOPPING CTR N JASPER AL SEARS ROEBUCK AND CO-LAWN & GARDEN 715 PARKLAND SHOPPING CTR N JASPER AL SEARS ROEBUCK AND CO-PEST CONTROL THE CONTROL CONTROL CONTROL CONTROL CONTROL CONTROL CONTROL CONTROL CONTROL C<br>SEARS ROEBUCK AND CO-RETAIL STORE 6550 AARON ARONOV DR FAIRFIELD AI SEARS ROEBUCK AND CO-RETAIL STORE 6550 AARON ARONOV DR FAIRFIELD SEARS ROEBUCK AND CO-RETAIL STORE-CENTURY PLAZA<br>SEARS SIDING AND WINDOWS 2194 PARKWAY LAKE DR HOOVER ALL 353 PARKWAY LAKE DR HOOVER AL 35244 (205<br>AL 4L (205) 956-15 SEARS TERMITE & PEST CONTROL AL CONTROL CONTROL CONTROL CONTROL CONTROL CONTROL CONTROL CONTROL CONTROL CONTROL<br>SEARS TERMITE & PEST CONTROL 2716 COMMERCE SQ E BIRMINGHAM AL 3521 SEARS TERMITE & PEST CONTROL 2716 COMMERCE SQ E BIRMINGHAM AL AL 3521<br>SEARS, STEVEN R ATTY 655 MAIN ST MONTEVALLO AL 35115 (205) 665-12 SEARS, STEVEN R ATTY 655 MAIN ST MONTEVALLO AL 35115 (205) 665-12 SEARS, WALTER J III ATTY 2001 PARK PL BIRMINGHAM AL 35203 (205 SEARS CAR 8 TRUCK RENTAL DECATUR AL (256) 534-64 SEARS CAR 8 TRUCK RENTAL-HUNTSVILLE AVIATION AL SEARS CAR & TRUCK RENTAL-LOCAL RESERVATIONS & INFORMATION<br>SEARS CAR & TRUCK RENTAL-LOCAL RESERVATIONS & INFORMATION DECANDER 2901 UNIVERSITY D SEARS CAR & TRUCK RENTAL-LOCAL RESERVATIONS & INFORMATION 2901 UNIVERSITY D<br>SEARS CAR & TRUCK RENTAL-LOCAL RESERVATIONS & INFORMATION 2721 HIGHWAY 20 W SEARS CAR & TRUCK RENTAL-LOCAL RESERVATIONS & INFORMATION<br>SEARS CAR & TRUCK RENTAL-LOCAL RESERVATIONS & INFORMATION<br>HUNT SEARS CAR & TRUCK RENTAL-LOCAL RESERVATIONS & INFORMATION<br>SEARS CARPET & UPHOLSTERY CLEANING 425 GRANT ST SF SEARS CARPET & UPHOLSTERY CLEANING 425 GRANT ST SE DECATUR AL 3560<br>SEARS DEALER STORE AL HWY 157 MOULTON AI (256 SEARS DEALER STORE AL AL HWY 157, MOULTON, AL (256 –<br>SEARS HEARING AID CENTER 5901 HIGHWAY 72 WHUNTSVILLE AL AL 3580 SEARS HEARING AID CENTER<br>
SEARS PORTRAIT STUDIO 1801 BELTLINE RD SW DECATUR AL 35601 (256) 351-52<br>
SEARS PORTRAIT STUDIO 1801 BELTLINE RD SW DECATUR AL 35601 (256) 351-52 SEARCH SEARS PORTRAIT STUDIO 1801 BELTLINE RD SW DECATURAL 1801 35601 (256) 351-52<br>1901 UNIVERSITY DR NW HUNTSVILLE AL 3580 SEARS PORTRAIT STUDIO 5901 UNIVERSITY DR NW HUNTSVILLE<br>SEARS ROEBUCK & CO-RETAIL STORE-LAWN & GARDEN EQUIPMENT 5901 UNIVERSITY DR NW 3580 SEARS ROEBUCK & CO-RETAIL STORE-LAWN & GARDEN EQUIPMENT 5901 UNIVERSITY DR NW<br>SEARS ROEBUCK AND CO-RETAIL STORE-GENERAL INFORMATION 5901 UNIVERSITY DR NW SEARS ROEBUCK AND CO-RETAIL STORE-GENERAL INFORMATION 5901 UNIVERSITY DR NW<br>SEARS ROEBUCK AND CO-RETAIL STORE-GENERAL INFORMATION 5901 UNIVERSITY DR NW SEARS ROEBUCK AND CO-RETAIL STORE-GENERAL INFORMATION 5901 UNIVERSITY DR N<br>SEARS ROEBUCK AND CO-RETAIL STORE-GENERAL INFORMATION 1801 BELTLINE RD SW SEARS ROEBUCK AND CO-RETAIL STORE-GENERAL INFORMATION 1801 BELTLINE RD SW DECA SEARS ROEBUCK AND CO-RETAIL STORE-GENERAL INFORMATION BELLET AND STAND OF ALL SEARS, JAMES OFC AL (256) 880-0659 BLOCK H 8 R-SEARS LOCATION MOBILE AL (334) 470-66 BUDGET CAR & TRUCK RENTAL-SEARS RENT A CAR<br>SEARS 19588 S GREENO RD FAIRHOPE AL 36532 (334) 990-0017 SEARS 19588 S GREENO RD FAIRHOPE AL 36532 (334) 990-0017<br>SEARS AUTHORIZED CARPET CLEANING 852 HOLCOMBE AVE MOBILE SEARS AUTHORIZED CARPET CLEANING  $\begin{array}{ccc} 852 & \text{HOLCOMBE AVE} & \text{MOBILE} & \text{AL} & 3660 \\ \text{SEARS AUTHORIZED CARPET CLEANING} & 852 & \text{HOLCOMBE AVE} & \text{MOBILE} & \text{AL} & 3669 \\ \end{array}$ SEARS AUTHORIZED CARPET CLEANING 852 HOLCOMBE AVE MOBILE<br>SEARS AUTHORIZED CARPET CLEANING 852 HOLCOMBE AVE MOBILE<br>SEARS AUTHORIZED CARPET CLEANING 101 N FRANKLIN ST MOBILE SEARS AUTHORIZED CARPET CLEANING 101 N FRANKLIN ST MOBILE AL 3660<br>SEARS AUTHORIZED RETAIL DEALER 19588 S GREENO RD FAIRHOPE 19653 SEARS AUTHORIZED RETAIL DEALER 19588 S GREENO RD FAIRHOPE AL AL 41.<br>SEARS CAR & TRUCK RENTAL (334) AL 41 AL 41 SEARS CAR & TRUCK RENTAL **AL (334)** 633-06 SEARS CAR & TRUCK RENTAL-RESERVATIONS & INFORMATION<br>SEARS HEARING AID SYSTEMS 3201 BEL AIR MALL MOBILE AL 36606 (334 SEARS HEARING AID SYSTEMS 3201 BEL AIR MALL MOBILE AL 36606 (334 SEARS PORTRAIT STUDIO 3201 BEL AIR MALL MOBILE AL 36606 (334)<br>SEARS ROEBUCK AND CO-GENERAL INFORMATION 3201 BEL AIR MALL MOBILE SEARS ROEBUCK AND CO-GENERAL INFORMATION 3201 BEL AIR MALL 36693 MOBILE AL<br>SEARS TELECENTER 3412 DEMETROPOLIS RD MOBILE AL 36693 (334) 661-6 3412 DEMETROPOLIS RD MOBILE AL 36693 (334) 661-60<br>61 ST JOSEPH ST MOBILE AL 36693 (334) 433-52 SEARS, JAMES DATTY 61<br>SEARS, JAMES OFC 318 MAGNOLIA AVE FAIRHOPE AL 36532 (334 FIG. 4

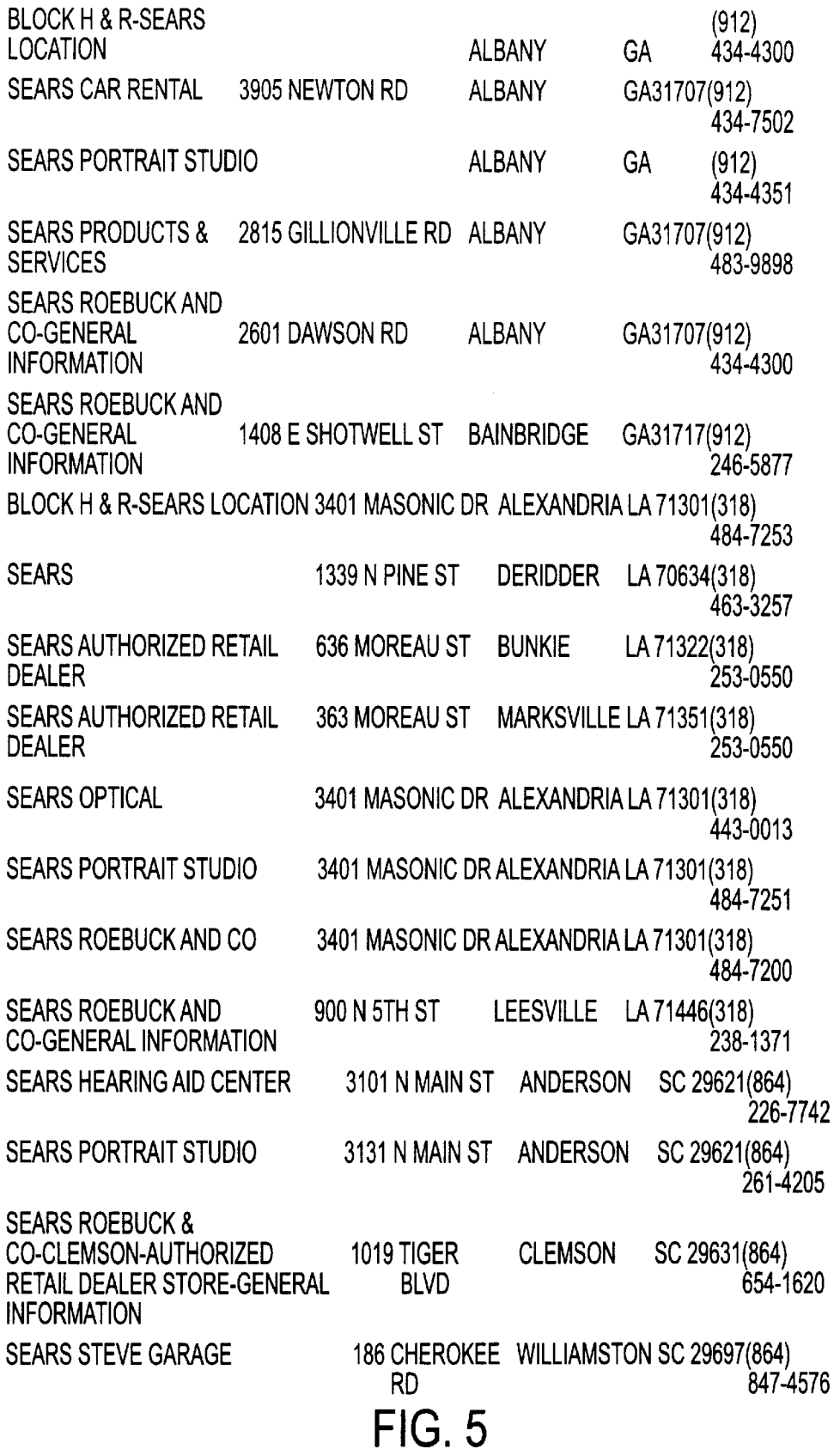

## The SQL queries to BellSouth Yellow Pages Database

You can issue one or many SQL queries to BellSouth Yellow Pages.  $\sim$  602

- The name of the table, which consists Yellow Pages is AllBell.  $\sim$  604
- Each SQL query should have the semicolon (;) marker on the end.  $\sim$  606  $\bullet$
- The results of the last query could be displayed on the screen.  $\leftarrow$  608 600  $\bullet$
- You should specify the list of field names for getting thes results.  $\leftarrow 608$ <br>The number of output lines is limited to 500 lines.  $\bullet$
- $\bullet$

Please, look into examples of SQL queries and feel free to modify them or put your own $\blacktriangleleft$  SQL query: SQL query: 614

612

622

- Business, which are located in some zip-code  $\sim$  616
- <sup>•</sup> Count all Business, which are located in some zip-code (Count example)  $\sim$  618
- Select phones like '348%' (results is not displayed just for demonstration how to<br>issue many SQL commands) then Show all distinct cities.

Output columns:<br>  $\frac{624}{2}$ Businessname HouseNumber Street City State ZIP AreaCode Phon

Series of SQL statements (please, end with ; symbol each of these statements):

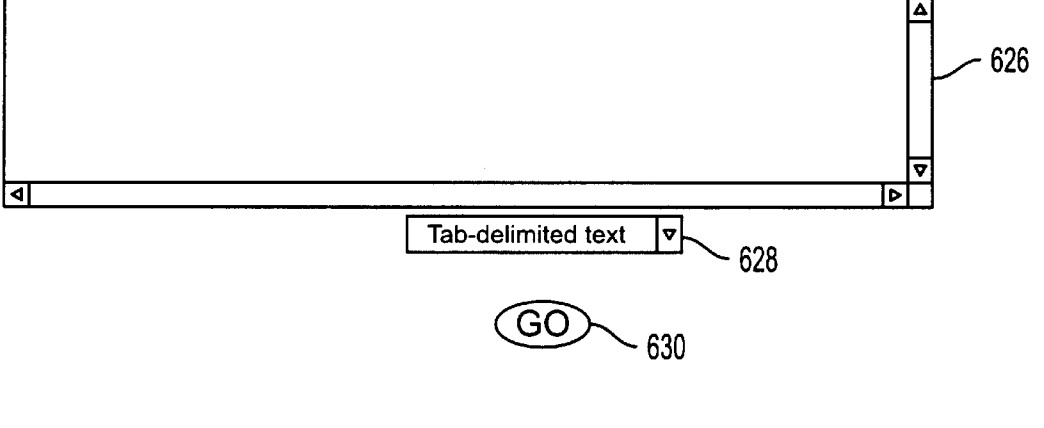

FIG. 6

The SQL queries to BellSouth Yellow Pages Database:

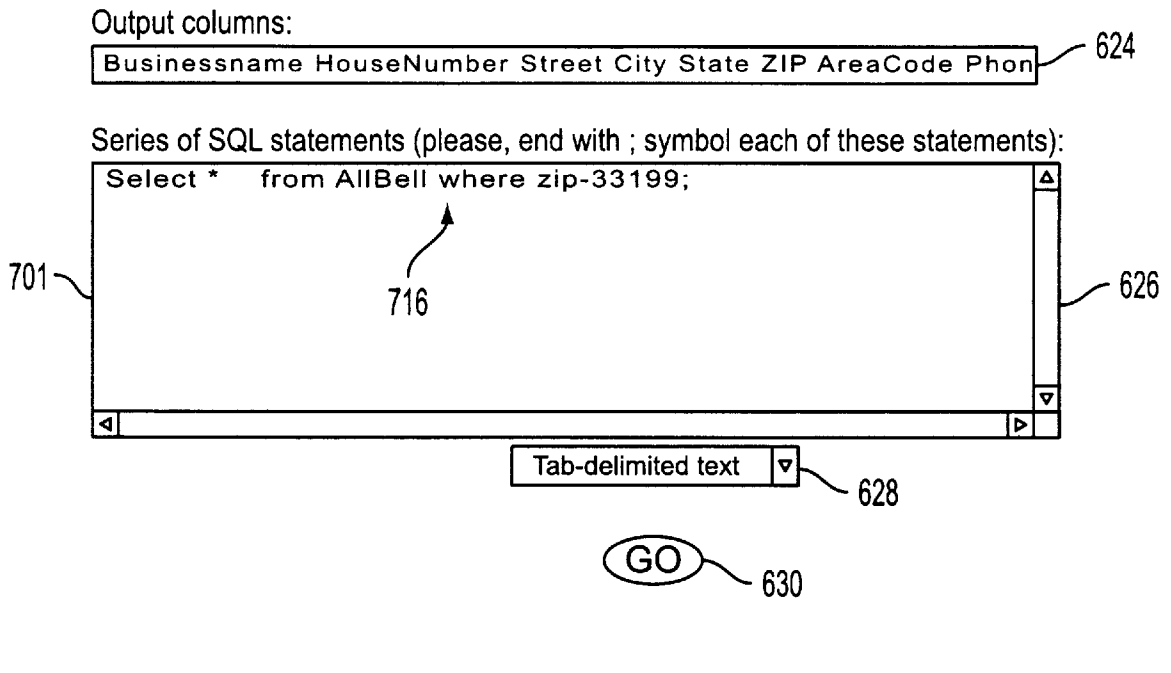

FIG. 7A

The SQL queries to BellSouth Yellow Pages Database:

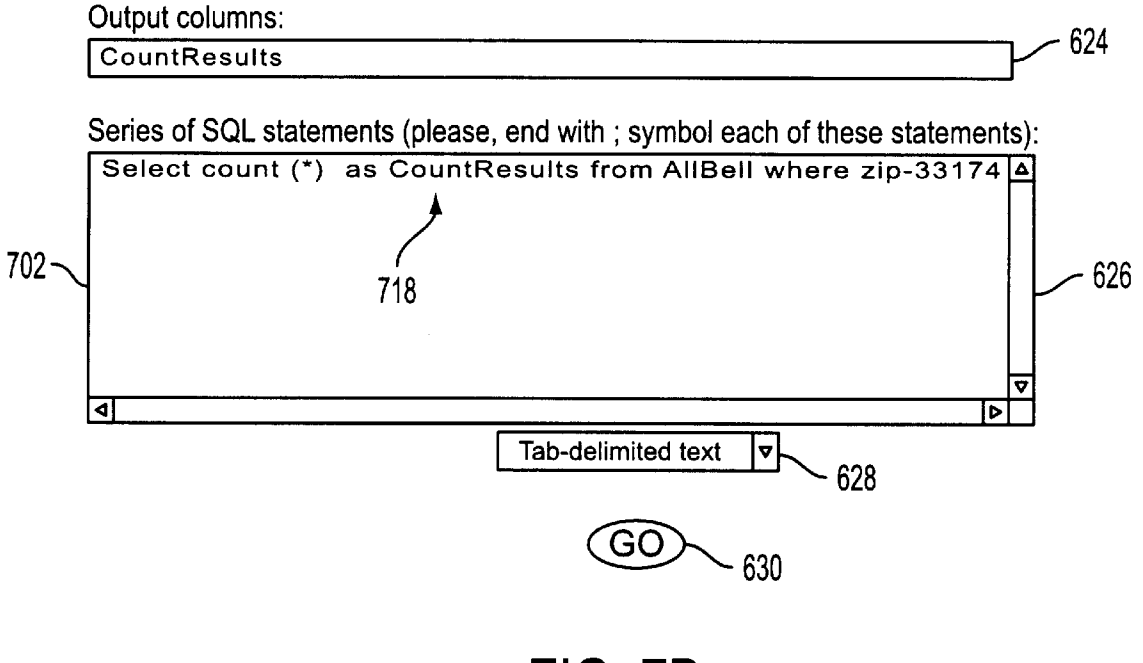

FIG. 7B

The SQL queries to BellSouth Yellow Pages Database:

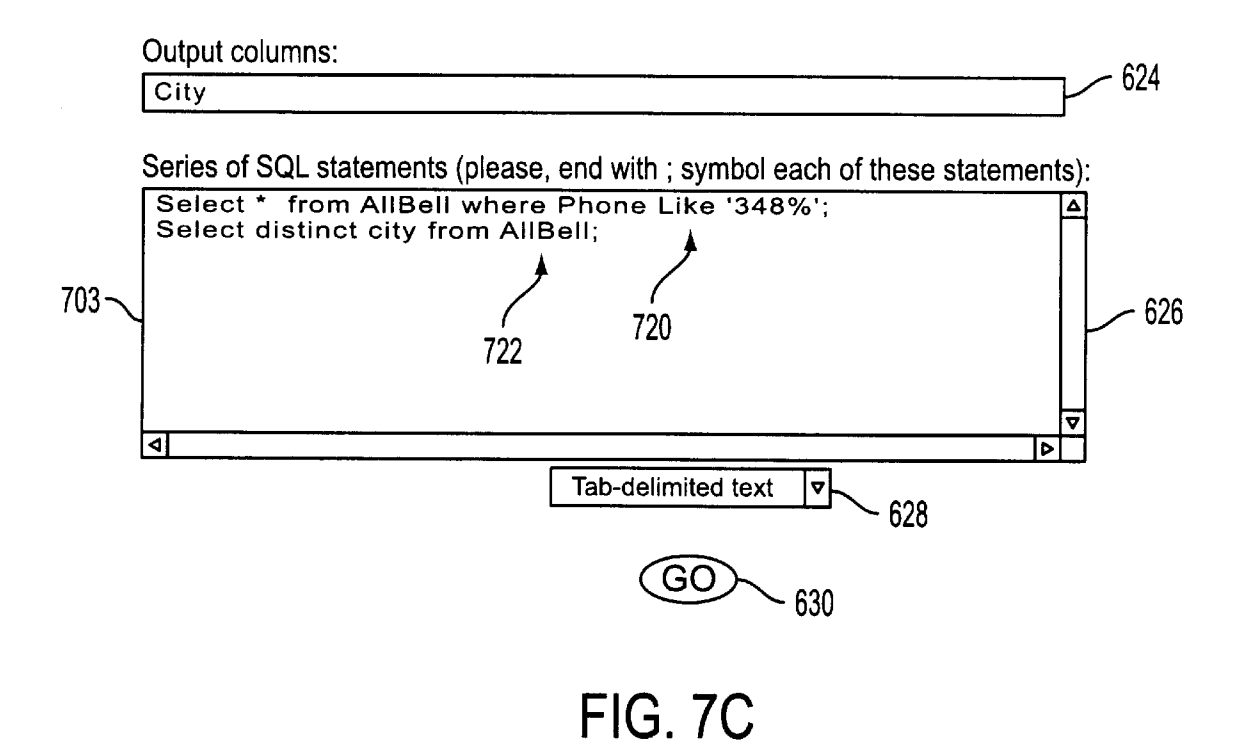

50

55

60

65

## DATA EXTRACTOR

## BACKGROUND OF THE INVENTION

1. Field of Invention

The present invention relates generally to the field of data  $\overline{s}$ retrieval. More specifically, the present invention is related to a business model Which provides a fee-based, real-time, intermediary service including a method of extracting data from third party providers, removing existing formatting information and returning the data to the requester in a 10 desired format.

2. Discussion of Prior Art

The proliferation of the Internet and World Wide Web (WWW) has produced a deluge of information often times in unmanageable formats to the average user. To assist the 15 user, various search engines have been developed Which work through the user's browser to keyword search various indexed data sources. While search results of text Web pages may be easy to manage, search results of structured type data prove not to be so easily managed. Typically database results are returned preformatted in HTML, text or spreadsheet forms. The user, hoWever, has no means of selecting a format not envisioned by the data supplier. The user may Want to select a data output only in spreadsheet format for direct integration into locally stored table structures. Most 25 users cannot perform such a conversion because of software or hardWare limitations, and certainly not in real-time. What is needed is an intermediate service provider through Which a user can enhance their data retrieval by customizing the data output without having to create complex algorithms or  $30<sup>-30</sup>$ mapping structures locally on their PC. The following prior art describes various attempts to extract data from database sources located on the Web.

The patent to Schofield (U.S. Pat. No. 5,860,072), assigned to Tandem Computers Incorporated, provides for a Method and Apparatus for Transporting Interface Definition Language-Defined Data Structures Between Heterogenous Systems. Data strings are stored locally in a receiving computer's buffer and thereafter, the data structure extracted, realigned and stored. Column 4, lines 37–39 <sup>40</sup> suggest an Internet embodiment.

The patent to Horvitz et al. (U.S. Pat. No. 5,864,848), assigned to Microsoft Corporation, provides for a Goal-Driven Information Interpretation and Extraction System. Column 1, lines 47—52 suggest the extraction of data from Internet Web pages.

The Web page entitled, "Visual Design and Cross Platform Execution", provides for a technical overvieW of the softWare product "Cambio." Cambio extracts the desired data fields (which can be spread across multiple lines in a text file) and assembles those fields into a flat record of data. These records are presented in the conventional roW/ column, tabular format (see http://WWW.datajunction.com/ products/cambio technical.html).

The Web page entitled, "GlimpseGate", provides for con text searching of html Web documents With data strings (see http://phones.cybercell.net/~hsf/sources/glimpsegate/).

Additional data extractors can be found in the following patents, Web pages and articles:

- US. Pat. No. 5,761,656 to Ben-Shachar, US. Pat. No. 5,819,265 to Ravin et al.; US. Pat. No. 5,870,746 to Knutson et al.; US. Pat. No. 5,881,232 to Cheng et al., and US. Pat. No. 5,892,908 to Hughes et al., Web sites:
- 4.1 OvervieW -http://skWWW.enc.iis.sinica.edu.tW/user manual/node42.html;

HelponCitibaseDataExtraction- http://biscu.its.yale.edu/ SSDA/helpfiles/citihelp.html<br>HTML Presentation - http://www.fortnet.org/FortNet/

- HTML/Presentation/stats/
- HTML2TEXT v1.51- http://WWW.telekabel.nl/sprinter/ Wieger/html2txt.htm

HTMLess 2.0- http://elanor.sci.muni.cZ/ar/ar407i

Sections/news19.html<br>NeXtract - http://www.nextract.com

Article: SAC SoftWare Agent Corporation Presents The Search Agent - http://WWW.io.com/~sac/, and article by Lawrence, Steve et al., IEEE Internet Computing, "Context and Page Analysis for Improved Web Search", July—August 1998, pp. 38—46.

Whatever the precise merits, features and advantages of the above cited references, none of them achieves or fulfills the purposes of the present invention, one of which specifically to provide an E-commerce business model and system including an intermediate service provider through Which a user can enhance their WWW data retrieval by customizing the data output in realtime Without creating and maintaining complex data mapping algorithms. The prior art shows that both stripping algorithms and Java agents are known, however, neither have been used to dispatch intermediary agents for real-time extraction of structured data from HTML pages accessed by the user and arbitrary post processing of third party data.

These and other objectives are achieved by the detailed description that follows.

## SUMMARY OF THE INVENTION

35 A data extractor system for the extraction, deformatting, and postformatting of data available on the WWW. The system enables buffering and streamlining between the user and Web data providers; converting the visual presentation of information into data for further processing, translating one data request into a cascade of data requests and pasting results together, filtering data output; allowing a variety of presentations of data different from the original presentation; optional dataflow between the user's applications and the third-party data providers thereby bypassing interactive interfaces.

45 mediate data service Which provides an interface to deter A user, connected to the Internet/Web, contacts an inter mine various aspects of the user's query, including output format. The intermediate data service generates a stripping agent, such as a Java program, Which is sent to the user's broWser to interface With a third party data provider. The Java stripping agent contains the knowledge to strip aWay the formatting of user interfaces such as HTML, reformat, reorganize, filter and present the data in real-time in a user-selected format. The present invention:

1. Embeds all user input in a standardized way in a URL (CGI), hiding from the user various data entry proto cols such as post-data, Java script data entry forms, etc. Thus, allowing the user to: a. bookmark this URL with predefined input data

b. embed this URL in various user scripts

- 2. Converts the formatted data retrieved from third party data provider into an ASCII file, one line per result, tabs separating fields; eliminating all graphics and irrelevant text, leaving only data allowing:<br>a. convenient downloading of data into user applica
	- tions
	- b. compact results
	- c. development of embedded applications

 $40<sup>1</sup>$ 

50

60

- 3. When a third-party site gives a feW records at a time and a "next" button, the present invention recursively dispatches an agent to recursively call the third-party data provider to give the user in one operation a large volume of data.
- 4. In addition to plain ASCII output by default, the user will be able to parametrically specify additional forms of output:
	- formatted ASCII (72 characters per line, aligned spaces instead of tabs, one field can continue on several  $_{10}$ lines)

HTML tables

PDF

Postscript

And others

The present invention delivers standardized extracted graphic files of spatial data: maps, remote-sensing images, etc.

- 5. The user can specie a parameter EGREP\_SCREEN giving a regular expression to screen the output or a <sup>20</sup> simplified parameter KEYWORDS SCREEN. (Note: this is post-processing of results after they are received from third-party providers)
- 6. In an alternative embodiment, the intermediate data service subscribes to a variety of pay-per-use services 25 and re-delivers information to paying customers. The end user's convenience, in addition to repackaging, Will be that the user does not have to subscribe to many services, just to the intermediate data service (a charge includes a small mark-up, or no mark-up if Wholesale rates are obtained).
- 7. In an alternative embodiment, the system performs merges and joins betWeen data from more than one server.
- 8. In an alternative embodiment, certain joins Will be allowed within same site, e.g., by traversing pointers to product detail from product list. 35
- 9. In an alternative embodiment, the system includes a virtual conceptual semantic schema of all WWW infor mation accessible by the user via the service and alloW the user to specify complex database query against same schema without knowing which third-party sites need to be accessed or joined to perform the query.
- 10. The program can employ Java-agent technology, which agent will perform all the activities at user site; reducing traffic on the intermediate data service and will also protect the intermediate service provider from possible claims of third-party data providers regarding reselling or storing of their data contrary to license or copyright provisions.
- 11. The program Will alloW a number of post-formatting options, including:
	- audio file produced after adding connecting words to properly delineate fields (it is impossible to produce properly delineate fields (it is impossible to produce a Microsoft Explore a meaningful audio file without first stripping output  $_{55}$  access methods. and delimiting fields with connecting words)
		- smart translation into other languages; The present invention will decide which fields should be translated and Which should not, exercising its knoWl edge of the semantics of the data source.
- 12. The program is written in such a way that definitions of the tird-party Web site protocols are outside of the program, in a Knowledge Base, and easy to maintain and change by a loW-skilled staff.
- 13. The intermediate data service maintains a large data- 65 base or references to data providing sites Whose input/ output stripping instructions are known.

14. When no parameters are given, the present invention replies with a list of third party services it knows to query, the kind of information they provide, and list of field names.

15. Examples of services to be supported are:

various white and yellow phone directories business directories and classification (SIC)-zip2.com Weather services

stock quotes (input: a list of ticker symbols)

public English dictionaries, bilingual dictionaries, and thesauri

web search engines (Dog Metafind; Yahoo!; Infoseek) geographic text servers (Zipcode<—>city, address<— >area code <—>airport code)

online translators

airline schedules and flight info (airline-specific sites) professional directories: doctors, lawyers Microsoft aerial photography

maps

## BRIEF DESCRIPTION OF THE DRAWINGS

FIG. 1 illustrates a flowchart of the present invention.

FIG. 2 illustrates an enhanced information services inter face.

FIG. 3 illustrates an enhanced keyword search interface. FIG. 4 illustrates an example output in text(tab-delimited) format.

FIG. 5 illustrates an example output in HTML format.

FIG. 6 illustrates an SQL interface.

FIGS. 7a—c collectively illustrate a SQL example.

## DESCRIPTION OF THE PREFERRED EMBODIMENTS

45 embodiment illustrated. Those skilled in the art Will envision While this invention is illustrated and described in a preferred embodiment, the device may be produced in many different configurations, forms and materials. There is depicted in the draWings, and Will herein be described in detail, a preferred embodiment of the invention, With the understanding that the present disclosure is to be considered as a exemplification of the principles of the invention and the associated functional specifications of the materials for its construction and is not intended to limit the invention to the many other possible variations Within the scope of the present invention.

FIG. 1 illustrates a How diagram of a user 102 connecting to a data supplier 104 to perform a search during a typical search session using known Internet/WWW search engines such as Lycos®, Excite®, Snap®, Infoseek®, WebcraWler®, etc. User 102 represents a PC oWner With Internet access and a broWser 110 (e.g., Netscape® or Microsoft Explorer®), WebTV $\Box$ , or other Internet/WWW

The present invention provides for an intermediate data service enhancement 106 enabling the user to: strip 116 aWay the formatting of user interfaces such as HTML used by either the data provider 104 or broWser 110, reformat, reorganize, filter and present the data 126 in a user selected format. User 102 connects 108 to intermediate data service enhancement 106 through their broWser 110. Intermediate data service enhancement 106 provides a user With a search enhancement interface (FIGS.  $2-7c$ ) to determine a choice of data supplier 104, return data format, and query. Inter mediate data service enhancement 106 returns 109 ajava strip class algorithm 116 to the user's system to enable

RTF

realtime local enhancement. The strip algorithm 116 retrieves the requested data 118/ 120 strips the non-data. formatting, reformats, reorganizes, filters and presents the data 126 in a user selected format 126.

FIG. 2 illustrates a typical user interface 200 provided by the intermediate data service enhancement 106. User 102 first selects an Information Service 202 such as LawStreet® (shoWn), Bellsouth®, Excite®, WebcraWler®, Lycos®, Snap®, Goto®, ScrubtheWeb®, MSN®, or a generic search engine—search and actuates this selection by selecting  $_{10}$ "Go". Instructions provided include:

- a. With this application you may get enhanced data from various Information Service Provider—206
- b. You can save the results of your query as various formats—208. You can make advanced ad-hoc queries 15 210
- c. Working example(s)— $212$  in formats 214 (text (tabdelimited), HTML, Excels®, Microsoft Access®.

Upon actuation of the "Go" button 204, the user receives the next user interface 300 as shown in FIG. 3. Entry box 20 302 enables the user to enter typical keyword(s) normally used during a search. Drop-doWn menu 304 enables the user to select a desired output format such as "plain text (tab delimited)"—shown, HTML, Excel®, Microsoft Access®,<br>or other known data formats. Drop-down menu **306** enables 25 a selection of language, e.g., English (shoWn), French, German, Italian, etc., for the returned data. Upon selecting keywords, output format and language, the user can start the creation of a java strip algorithm by selecting "Go" or change information service providers at 202. In addition, the user can bookmark 310 the result for future access. Inter mediate data service enhancement 106 returns ajava strip class algorithm Oava strip agent) Which Works locally With the user's broWser 110 to return a "data only" result in the format selected by the user selections registered in the steps 35 outlined above. All Java® strip agents 116 created by the intermediate data service enhancement 106 system are retained therein for quick future access by a requesting user.

FIGS. 4 and 5 illustrate tWo possible outputs of the example 212. In this example, the user selected "BellSouth" 40 as the service provider 202, "Sears" as the keyWord 302, "English" as the output language 306 and "plain text (tab delimited)" as the output shoWn in FIG. 4 and HTML as shown in FIG. 5.

In addition to simple keyWord searches, advanced ad-hoc 45 queries 210 can be made With relative ease. FIG. 6 illustrates the SQL (structured query logic) query interface 600 With BellSouth YelloW Pages chosen as the service provider. The user is given guidance instructions 602—622 describing basic SQL procedures related to BellSouth databases as follows: 50

## BASIC PARAMETERS OF THE DATABASE

The user can issue one or many SQL queries to BellSouth Yellow Pages. 602

- The name of the table, which consists Yellow Pages is  $55$ "AllBell"—604
- Each SQL query should have the semicolon(;) marker on the end—606
- The results of the last query could be displayed on the screen—608
- The user should specify the list of field names for getting these results—610
- The number of output lines is limited to 500 lines.—612

## EXAMPLES

Please look into examples of SQL queries and feel free to modify them or put your own SQL query: - 614

Businesses which are located in some zip-code—616 Count all businesses, Which are located in some Zip-code (count example)—618

Select phones like "348%" **620**, then show all distinct cities - **622** cities-

As each hypertext example 616—622 is selected, the interfaces shown in FIGS.  $7a-7c$  reveal the actual SQL query entered into the series of SQL statements entry box 626. FIG. 7a illustrates the SQL entry 701 "Select \* from AllBell where zip=33199"; 716 correlating to the text example 616. FIG. 7b illustrates the example 618 Which produces the SQL entry  $702$  "Select count  $(*)$  CountResults from AllBell where zip=33174";—718. FIG. 7c illustrates the examples 620/622 Which produce the SQL entries 703 "Select\* from AllBell Where Phone Like 348%";—720; Select distinct city from Allbell; -722".

The remainder of SQL selections include Output columns 624 desired for data output and output format 628. "Go" 628 actuates the SQL process, creating the Java® Strip Class algorithm 116 equating to the SQL and enhanced data output selections Which is then returned to the user 102.

The dispatched agent retrieves and reformats the data. Limited amounts of results are delivered to the user at no charge. Larger amounts are charged in correlation to the amount of data retrieved. The user has the option to order a previeW and sampling of data before the full set is delivered and the charge is effected. In an alternative embodiment, the user purchases a license for unlimited utilization of the service. Additionally, the service can be provided free to the user and payments made by advertisers or other third parties. Furthermore, in some situations, no charges Would be incurred at all.

Format of the default ASCII output follows:

- roW separator: neWline (+ optionally carriage return if parameter DOS=y is given)
- field separator: tab or other user-specified delimiter structure:

<document titles>

<lines of column headers>

<data>

<informational messages, including sites contacted que ries performed, time stamps, statistics>

<error messages>

 $=$   $=$   $=$ 

65

60

<optional promotional material and paid advertisements> <links to third party services used>

The above enhancements for data extraction and its described functional elements are implemented in various computing environments. For example, the present inven tion may be implemented on a conventional IBM PC or equivalent, multi-nodal system (e.g. LAN) or networking system (e.g. Internet, WWW). All programing, Java strip agent algorithms, GUIs, display panels and dialog box templates, and data related thereto are stored in computer memory, static or dynamic, and may be retrieved by the user of the present invention in any of: conventional computer storage, display (i.e. CRT) and/or hardcopy (i.e. printed) formats. The programming of the present invention may be implemented by one of skill in the art of database, Internet related and E-commerce programming.

### **CONCLUSION**

A system and method has been shoWn in the above embodiments for the effective implementation of a data

 $=$ 

 $=$   $=$ 

extractor. While various preferred embodiments have been shown and described, it Will be understood that there is no intent to limit the invention by such disclosure, but rather, it is intended to cover all modifications and alternate constructions falling Within the spirit and scope of the invention as defined in the appended claims. For example, the present invention should not be limited by computer operating system, database management system, database manage ment model, directory structure, DBMS-file linking technology, the type of user interface, computer hardware  $_{10}$ platform, netWork operating system, programing language of the agents, archiving softWare, or archiving hardWare. In addition, the present invention can be implemented locally on a single PC, connected Workstations (i.e. netWorked LAN), across extended networks such as the Internet or using portable equipment such as laptop computers or  $15$ wireless equipment (RF, microwaves, infrared, photonic, etc.)

What is claimed is:

1. An E-commerce system generating revenues by pro i. An E-commerce system generating revenues by  $p_1e^2$  origing a data extraction service for an end user comprising 20 the method:

- receiving at said data extracion service a request from said end user comprising a database query to a data supplier;
- said data extracton service providing a graphical user  $_{25}$ interface to said end user, said graphical user interface requesting at least data output formatting requirements;
- said data extraction service generating a java agent based on at least said database query and formatting require ments;
- said data extraction service communicating said java agent to said end user;
- said end user implementing locally said java agent to extract data from said data supplier, said data further comprising multiple first data sets that are joined into a 35 second data set, said second data set returned to said end user in said format specified, and said data exaction service billing said end user for use of the created java agents.

2. An E-commerce system generating revenues by pro viding a data extraction service for an end user as per claim 1, Wherein said data extraction includes stripping formatting information and reformatting in the requested format.

3. An E-commerce system generating revenues by pro viding a data extraction service for an end user as per claim 45 2, Wherein said step of stripping formatting information includes stripping H sML formatting.

4. An E-commerce system generating revenues by pro viding a data extraction service for an end user as per claim 2, wherein said step of stripping formatting information 50 includes tripping graphics from HTML data.

5. An E-commerce system generating revenues by pro viding a data extraction service for an end user as per claim 2, Wherein said stripping and reformatting is performed locally at the end user's location.

6. An E-commerce system generating revenues by pro viding a data extraction service for an end user as per claim 5, Wherein said stripping and reformatting is performed in realtime.

7. An E-commerce system generating revenues by pro viding a data extraction service for an end user as per claim 1, Wherein said agents are retained by said data extraction service for future use.

8. An E-commerce system generating revenues by pro viding a data extraction service for an end user as per claim 65 1, Wherein said user interface further includes a selection from known data suppliers.

9. An E-commerce system generating revenues by pro viding a data extraction service for an end user as per claim 1, Wherein said user interface further includes SQL query capability.

10. An E-commerce system generating revenues by pro viding a data extraction service for an end user as per claim 1, Wherein said user interface further requests a language formal. to return data to said end user.

11. A Web based system for data extraction comprising:

- a data requestor connected to the Web;
- a third party data provider;
- an intermediate service provider, said intermediate ser vice provider receiving a request for data from said requester for data located at said third party data provider;
- said intermediate service provider providing a graphical user interface to said requestor, said graphical user interface requesting at least data formatting require ments;
- said intermediate service provider generating a java agent based on at least said request for data and formatting requirements;
- said intermediate service provider comnunicating said java agent to said requestor;
- said end user implementing said java agent to extract data from said data supplier, said data further comprising multiple first data sets that are joined into a second data set, and
- said second data set returned to said end user in said format specified.

12. A Web based system for data extraction as per claim 1, Wherein said requestor is billed for the services provided by said intermediate service provider.

13. AWeb based system for data extraction as per claim 11, Wherein said data extraction includes stripping format ting information and reformatting in the requested format.

14. AWeb based system for data extraction as per claim 13, Wherein said step of stripping formatting information includes stripping HTML formatting.

15. AWeb based system for data extraction as per claim 13, Wherein said step of stripping formatting information includes stripping a graphics from HTML data.

16. AWeb based system for data extraction as per claim 13, Wherein said stripping and reformatting is performed locally at the end user's location.

17. AWeb based system for data extraction as per claim 11, Wherein said stripping and reformatting is performed in real-time.

18. AWeb based system for data extraction as per claim 11, Wherein said agents are retained by said intermediate service provider for future use.

 $55$  II, wherein said graphical user interface further includes a 19. AWeb based system for data extraction as per claim selection from known data suppliers.

20. AWeb based system for data extraction as per claim 11, Wherein said graphical user interface further includes SQL Capability.

21. AWeb based system for data extraction as per claim 11, Wherein said graphical user interface further requests a language parameter to return data to said end user.

22. A computer-based method of extracting data in a selected format from third party data providers comprising:

receiving from a request for data from a computer user connected to a computer netWork,

contacting a data extraction service provider;

 $20\,$ 

said data extraction service provider requesting at least a source and output format of a data query, and

- said data extraction service provider requesting to said computer user a stripping agent to reformat said data<br>from said source format to said output format and to 5 from said source format to said output format and to enable said computer user to obtain said data from said data source in the requested output format,
- said data from said data source further comprising mul tiple first data sets and said reformatting of said data  $10$ further comprising joining said multiple first data sets into a single, second data set.

23. A computer-based method of extracting data in a selected format from third party data providers as per claim 22, Wherein said stripping agent strips formatting informa tion including HTML.

24. A computer-based method of extracting data in a selected format from third party data providers as per claim 22, Wherein said stripping agent strips formatting informa tion including graphics from HTML data.

25. A computer-based method of extracting data in a selected format from third party data providers as per claim 22, Wherein said stripping and formatting is performed locally at the computer user's location.

26. A computer-based method of extracting data in a selected format from third party data providers as per claim  $25$ 22, Wherein said stripping and formatting is performed in real-time.

27. A computer-based method of extracting data in a selected format from third party data providers as per claim 22, Wherein said stripping agents are retained by said data extraction service provider for future use.

28. A computer-based method of extracting data in a selected format from third party data providers as per claim 22, Wherein said step of said data extraction service provider requesting at least a source and output format of a data query is provided by a user interface.

29. A computer-based method of extracting data in a selected format from third party data providers as per claim 28, Wherein said user interface further includes SQL capa bility.

30. A computer-based method of extracting data in a selected format from third party data providers as per claim 28, Wherein said graphical user interface further requests a language parameter to return data to said end user.

31. A computer-based method of extracting data in a selected format from third party data providers as per claim 28, Wherein said graphical user interface further includes as selection from known data suppliers.

32. A computer-based method of extracting data in a selected format from third party data providers as per claim 22, Wherein said requestor is billed for the services provided by said data extraction service provider.

\* \* \* \* \*